# 別冊4. 端末設定

## <span id="page-1-0"></span>はじめに

あわぎん外為Web サービスをご利用いただくにあたり、ブラウザ(インターネットに接続するソフト)の設定 作業は原則不要ですが、お客さまのご利用環境によっては、ブラウザの設定が必要となる場合があります。

#### ■ブラウザの設定を行う前に

お客さまのご利用環境(ネットワーク、ソフトウェア)をご確認ください。 お客さまのご利用環境によっては、あわぎん外為Webサービスをご利用いただけない場合がありま す。

■「ソフトウェアキーボードを開く」や「」ボタンを押しても、ポップアップ画面が表示されない ポップアップブロックの設定を行ってください。 あわぎん外為Webサービスのサイトをポップアップブロックの対象外に設定することで、ポップアッ プ画面が表示されるようになります。

\*\*\*\*\*\*\*\*\*\*\*\*\*\*\*\*\*\*\*\*\*\*\*\*\*\*\*\*\*\*

#### ■一部の画面でボタンを押しても動かない

アクティブスクリプト(JavaScript)の設定を行ってください。 あわぎん外為WebサービスではJavaScriptを利用しています。 JavaScriptが動作しないブラウザではご利用いただけません。

#### ■ファイルの取得・印刷ができない

あわぎん外為WebサービスのURLを信頼済みサイトとして設定してください。

信頼済みサイトとして設定することにより、ファイルの取得・印刷が行えるようになります。

#### ■画面の表示が崩れる

互換表示の設定を行ってください。

あわぎん外為Webサービスのサイトを互換表示の対象にすると、画面の表示が改善される場合があり ます。

画面の表示が改善されない場合は、画面表示の設定を行ってください。

#### ■上記の事象に該当しない場合

①ご利用環境のセキュリティ設定が原因の可能性があります。 あわぎん外為WebサービスのURLを信頼済みサイトとして設定してください。

②ブラウザのアドオンが原因の可能性があります。

アドオンの無効化を行ってください。

- ③ブラウザの設定や状態が原因の可能性があります。
	- ブラウザ設定の初期化をご検討ください。

※お客さまが他のサイトなどを利用されるために、設定を変更されている可能性があり、 ブラウザの初期化を行うと他のサイトが利用できなくなる可能性があります。

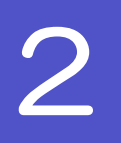

# 2 ご利用環境の確認

## 2.1 ネットワークの確認

■インターネットへ接続できること あわぎん外為Web サービス以外のサイトを表示できるかご確認ください。 他のサイトが表示できない場合、以下をご確認ください。

- ・お客さまが利用されている端末と LAN ケーブル (無線 LAN など) が正しく接続されていること
- ・お客さまが利用されているプロバイダのホームページより、回線障害や回線工事が行われていないこと。

■https への接続が可能であること 社内ネットワークなどを構築されている場合、セキュリティ対策として「https://」への接続が制限されてい る場合があります。

接続が制限されている場合、あわぎん外為Web サービスをご利用いただけません。

### 2.2 ソフトウェアの確認

お客さまがご利用されている端末の OS とブラウザのバージョンが、あわぎん外為 Web サービスの動作保 証対象であることをご確認ください。

動作保障対象外の OS とブラウザをご利用の場合、動作保障対象の OS とブラウザへ更新されることをご検 討ください。

動作保証対象のOS とブラウザは、あわぎん外為Web サービスのホームページにて確認できます。